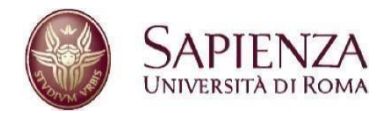

### **FACOLTÁ DI MEDICINA E ODONTOIATRIA** CORSO DI LAUREA MAGISTRALEIN MEDICINA E CHIRURGIA "D" Presidente: Prof.ssaCinziaMarchese

## **ISTRUZIONI**

#### **[IMPORTANTE: Annullamento esami per mancato rispetto dell'ordine propedeutico e altre irregolarità](https://www.uniroma1.it/it/pagina/segreteria-studenti-di-medicina-e-odontoiatria#importante-annullamento-esami-per-mancato-rispetto-dell-ordine-propedeutico-e-altre-irregolarit-)**

Si ricorda che il mancato rispetto dell'ordine propedeutico o delle procedure per esami svolti fuori del proprio CCLM&C porta all'annullamento degli esami irregolari (Verifica da parte della Segreteria Amministrativa studenti per quanto di competenza).

I laureandi le cui carriere risulteranno irregolari, **dovranno necessariamente essere rimandati alla sessione di laurea successiva.**

*Gli studenti con tali presunte irregolarità devono obbligatoriamente fare richiesta di controllo carriera alla Segreteria amministrativa 4 mesi prima dell'esame di laurea previsto, per avere la possibilità di regolarizzare per tempo la propria carriera.*

La domanda di Laurea si presenta tramite Infostud, previo pagamento di un bollettino da generare nella sezione "Esame finale", tenendo conto delle finestre temporali indicate sul Promemoria Laureandi. Nel caso non siano stati già inseriti prima, devono essere riportati: recapiti personali, mail istituzionale, copia della tessera sanitaria (per il codice fiscale), copia di un documento di riconoscimento valido fronte/retro.

È inoltre richiesto il diploma di maturità e/o il Certificato che andrà allegato insieme agli altri documenti.

## **RIEPILOGO BOLLETTINI\*:**

**A.** Pagamento su Infostud di 32 euro per la domanda di laurea (senza MARCA DA BOLLO);

### PER CHI HA SVOLTO TIROCINIO PRE-LAUREA:

- **B.** Ricevuta tassa Esami di Stato per tirocinio MMG [\(https://www.uniroma1.it/it/pagina/esami-di-stato](https://www.uniroma1.it/it/pagina/esami-di-stato-professione-medico-chirurgo)[professione-medico-chirurgo\)](https://www.uniroma1.it/it/pagina/esami-di-stato-professione-medico-chirurgo): tassa di ammissione di € 49,58, da effettuarsi sul c/c postale n. 1016 intestato a Agenzia delle Entrate – Centro Operativo di Pescara - Tasse Scolastiche (disponibile in tutti gli uffici postali già intestato oppure utilizzare un bollettino in bianco)
- **C.** Ricevuta tassa regionale da 113 euro [\(https://www.uniroma1.it/it/pagina/tassa-abilitazione-regione](https://www.uniroma1.it/it/pagina/tassa-abilitazione-regione-lazio)[lazio\)](https://www.uniroma1.it/it/pagina/tassa-abilitazione-regione-lazio)
- **D.** Ricevuta tassa Esami di Stato (diversa dal punto B) in base all'Isee:
	- Andare su Infostud
	- Cliccare su "Esami di Stato"
	- Cliccare su "Presenta domanda"
	- Selezionare "Sez. A Medico chirurgo Laurea abilitante"
	- Cliccare su "Successivo"
	- Cliccare su "Aggiungi titolo di Studio" e flaggare a metà pagina "Laureando"
	- Compilare i vari campi.

NOTA BENE: Nel campo "Corso" deve essere selezionato o il Codice di appartenenza (26674 o 14448) oppure, nel caso la pagina non consentisse di proseguire,"**30896 Medicina e chirurgia Corso D (abilitante all'esercizio della professione di Medico chirurgo)**".

## PER CHI SVOLGERÀ IL TIROCINIO POST LAUREAM:

Chi svolgerà il tirocinio post lauream entrerà in questa sezione come laureato e non dovrà flaggare "laureando", ma inserire il titolo acquisito con il codice del Corso con cui ci si è laureati (Codice CdS 26674 o 14448).

Al termine della procedura (SIA PER IL PRE-LAUREA E IL POST-LAUREAM), cliccare su "Inserisci". Successivamente comparirà un bollettino nella sezione "Bollettini generati" o, nel caso di un pagamento di un importo diverso da zero euro, comparirà nella sezione "Bollettini pagati". *Non occorre pagare un eventuale bollettino su Infostud da 75 euro.*

\*In caso di pagamento tramite App Poste-pay, è possibile allegare la ricevuta generata sul sito "Conferma bonifico effettuato".

# **RIEPILOGO ALLEGATI:**

- **-** Dichiarazione del Relatore su carta intestata
- **-** Le ADE devono essere caricate al momento della domanda di laurea. Si precisa che deve essere caricato pertanto il libretto-diario ed eventuali allegati di riferimento.
- **-** LINK PER QUESTIONARIO ALMALAUREA: [https://web.uniroma1.it/mgpca/questionario-almalaurea/questionario-almalaurea:](https://web.uniroma1.it/mgpca/questionario-almalaurea/questionario-almalaurea) Una volta compilato sarà generato un certificato di avvenuta compilazione che dovrà essere allegato nella domanda di laurea.

**TITOLO TESI**: è possibile cambiare il titolo della tesi dichiarato al momento della domanda di laurea, finché la domanda non viene approvata, scrivendo alla Segreteria Amministrativa: [segrstudenti.medicina@uniroma1.it.](mailto:segrstudenti.medicina@uniroma1.it)